## 互換表示モードの設定について

Internet Explorer 10、11 をはじめて利用した場合に、画面上で文字ズレ等が 生じることがあります。

つきましては、表示画面(ブラウザ)の右上にある「互換表示アイコン」をク リックしてください。

なお、初回に設定すれば、次回のログイン以降の再設定は不要です。

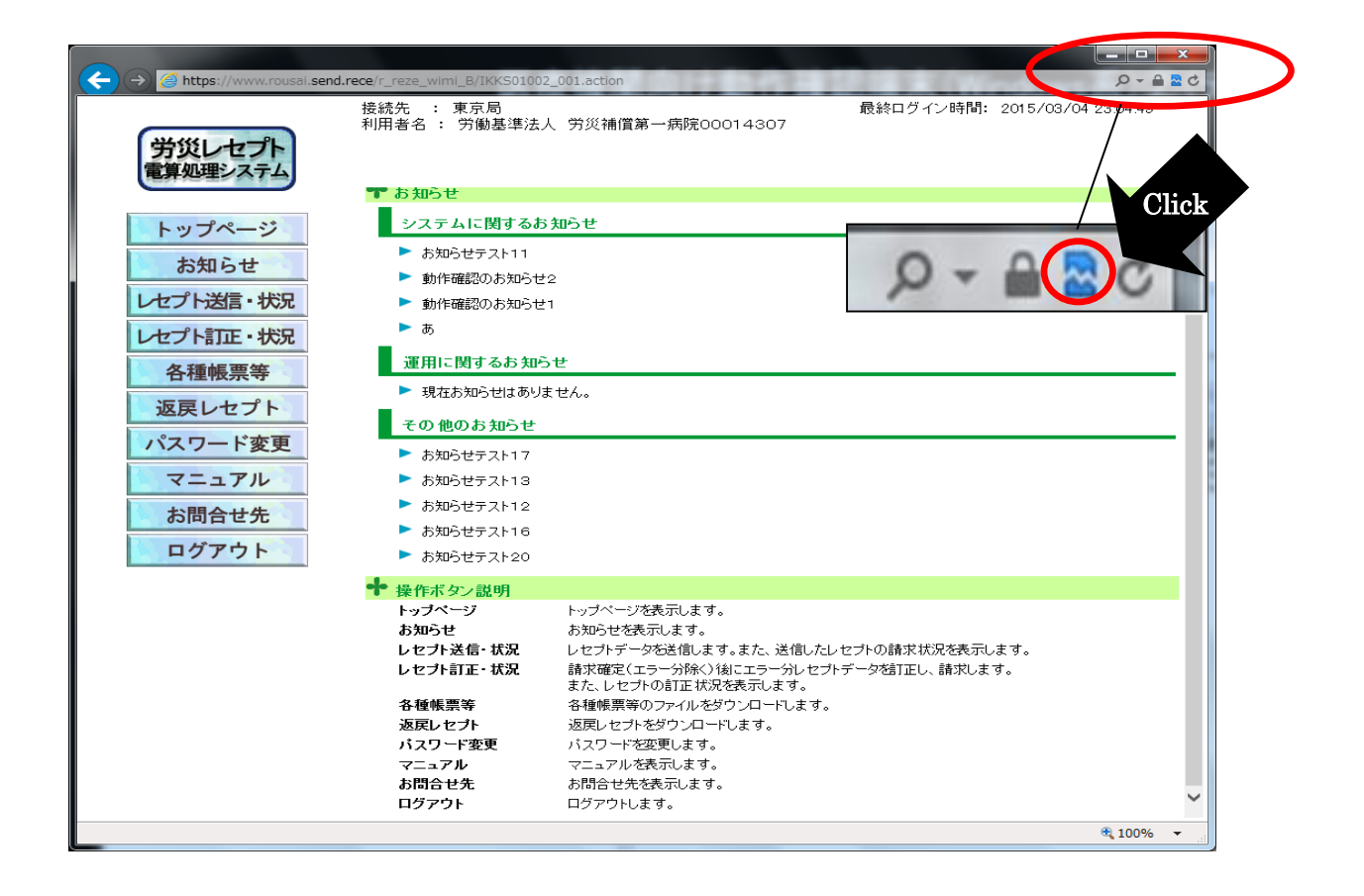

- 以上 -